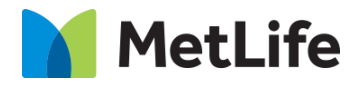

# **How-to - Overlay** V1.0 - Global Marketing Technology-AEM

**Component Name: Overlay**

**Author:** Adithya M

- **Creation Date:** 11-07-2023
- **Last Updated:** 11-07-2023
- **Version:** v1.0

# <span id="page-1-0"></span>**1 Document History**

The following important changes have been made to this document:

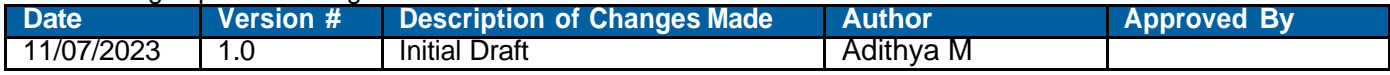

#### **Table of Contents**

### **Contents**

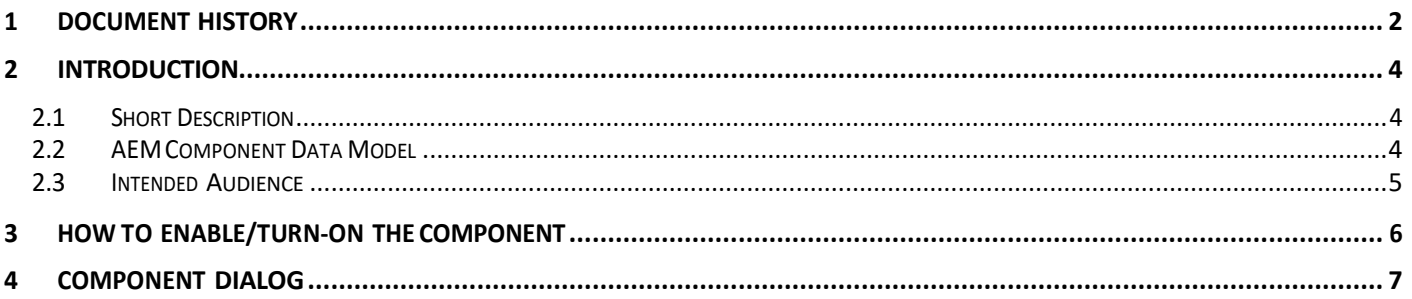

## <span id="page-3-0"></span>**2 Introduction**

This document provides "How to Instructions" for the component "Article Hero". This component is intended to be used on Article templates:

- Article: listicle
- Article: Quiz (Backlog)
- Article: In the New s

## <span id="page-3-1"></span>*2.1 Short Description*

This component is used to highlight Product on Article pages. Article Hero provides Author flexibility to include only Image/Video/Video without Text Heroes

#### **Feature Overview**

**Title** – Provides option to include Title on the Article Hero

**Read Time** – Provides option to include Read Time on the Article

**Date** – Provides option to include Date on the Article

### <span id="page-3-2"></span>*2.2 AEM Component Data Model*

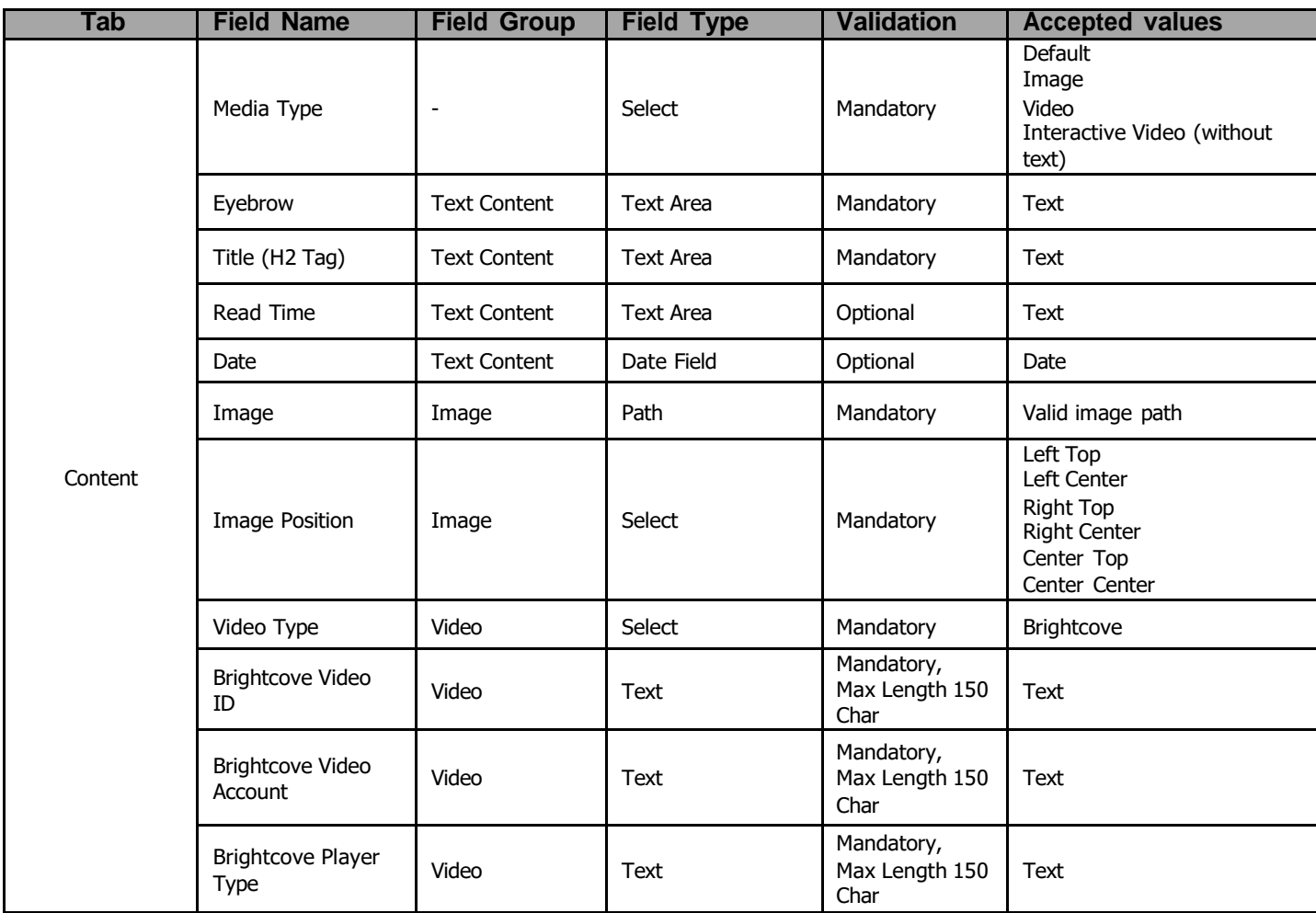

### <span id="page-4-0"></span>*2.3 Intended Audience*

The primary audience of this design is:

- Content Authors
- Agencies
- Marketers

## <span id="page-5-0"></span>**3 How to Enable/Turn-On the Component**

This component is embedded in the Article Content Page template and not available in the Sidekick. There is no option to enable/disable it; it is a mandatory component.

<span id="page-5-1"></span>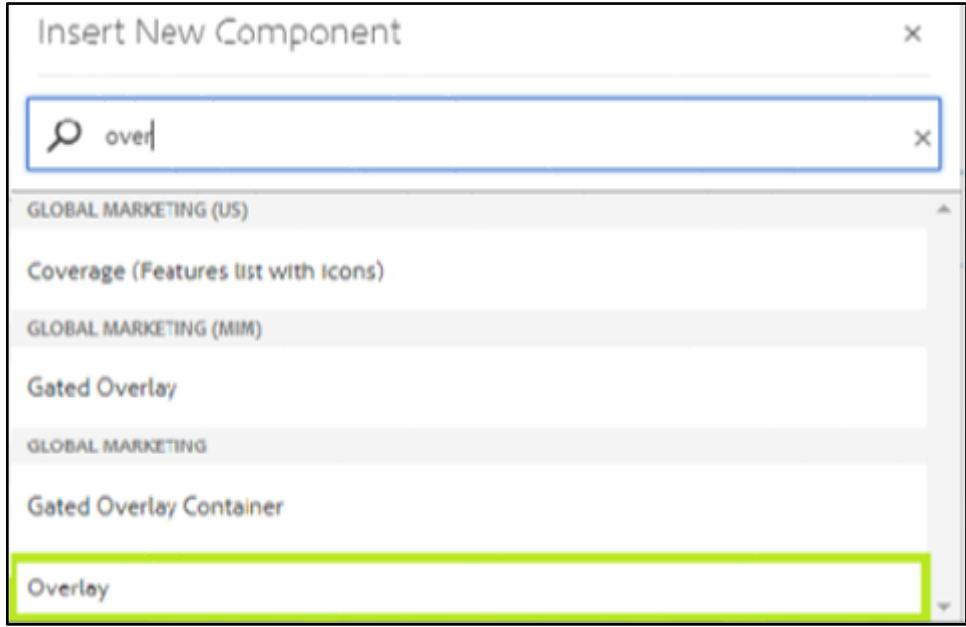

## **4 Component Dialog**

• Select configure option to open the dialog and begin editing the component fields.

#### **Feature Overview**

#### **Configuration:**

- **1) Overlay Trigger Button Text –** Provide unique text
- **2) Enable close behavior For Transparent Background –** check/uncheck the close behavior
- **3) Text Content –** Provide meaningful text.
- **4) Button Variation Type –** Must select the option from the drop down one button- primary, Two button primary/secondary, one button w/ text link and two button w/ text link
- **5) Primary Button Text–** Must provide meaningful text.
- **6) Enable close behavior For Primary Button –** check/uncheck the close behavior
- **7) secondary Button Text–** Must provide meaningful text.
- **8) Enable close behavior For secondary Button –** check/uncheck the close behavior

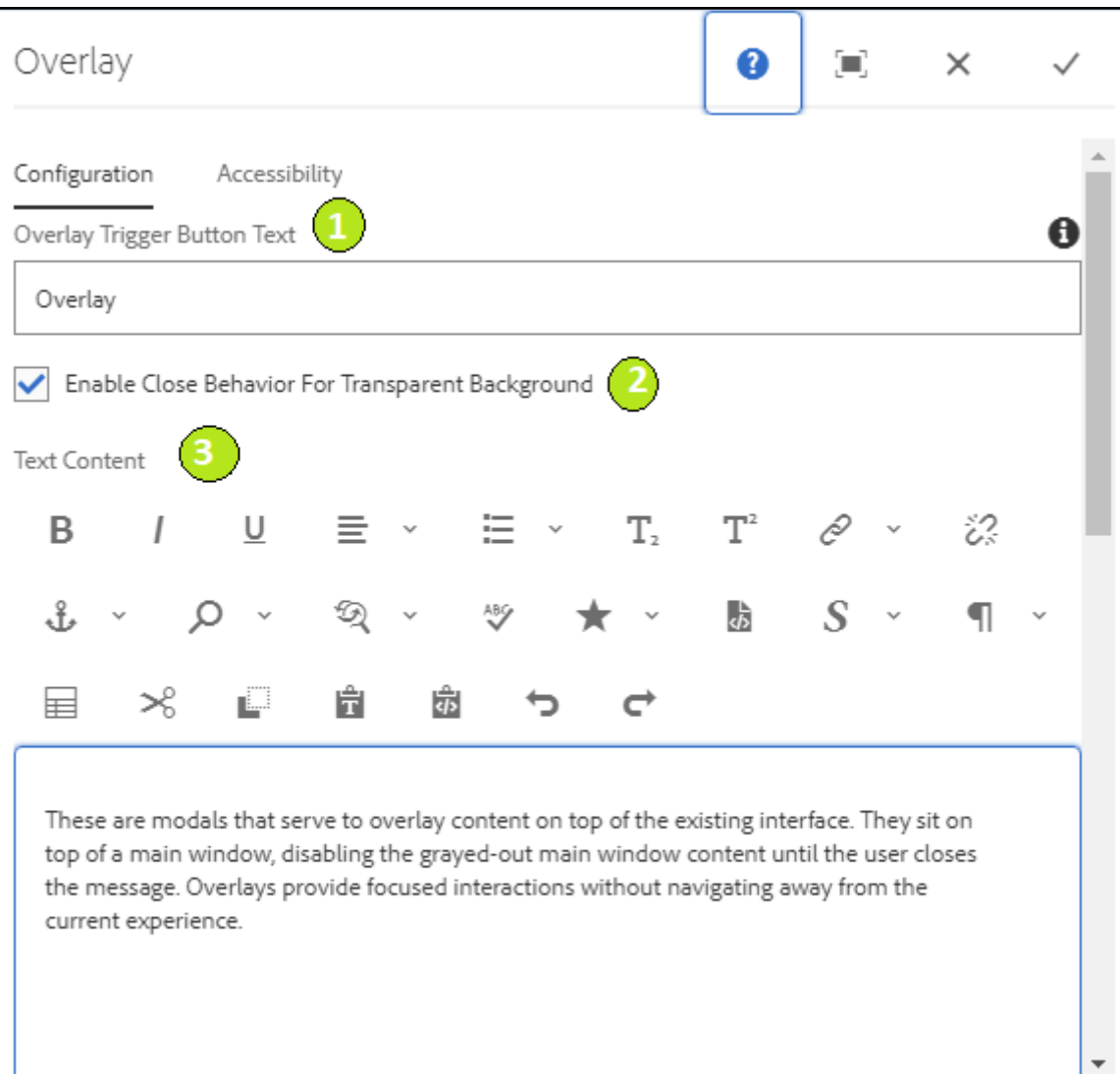

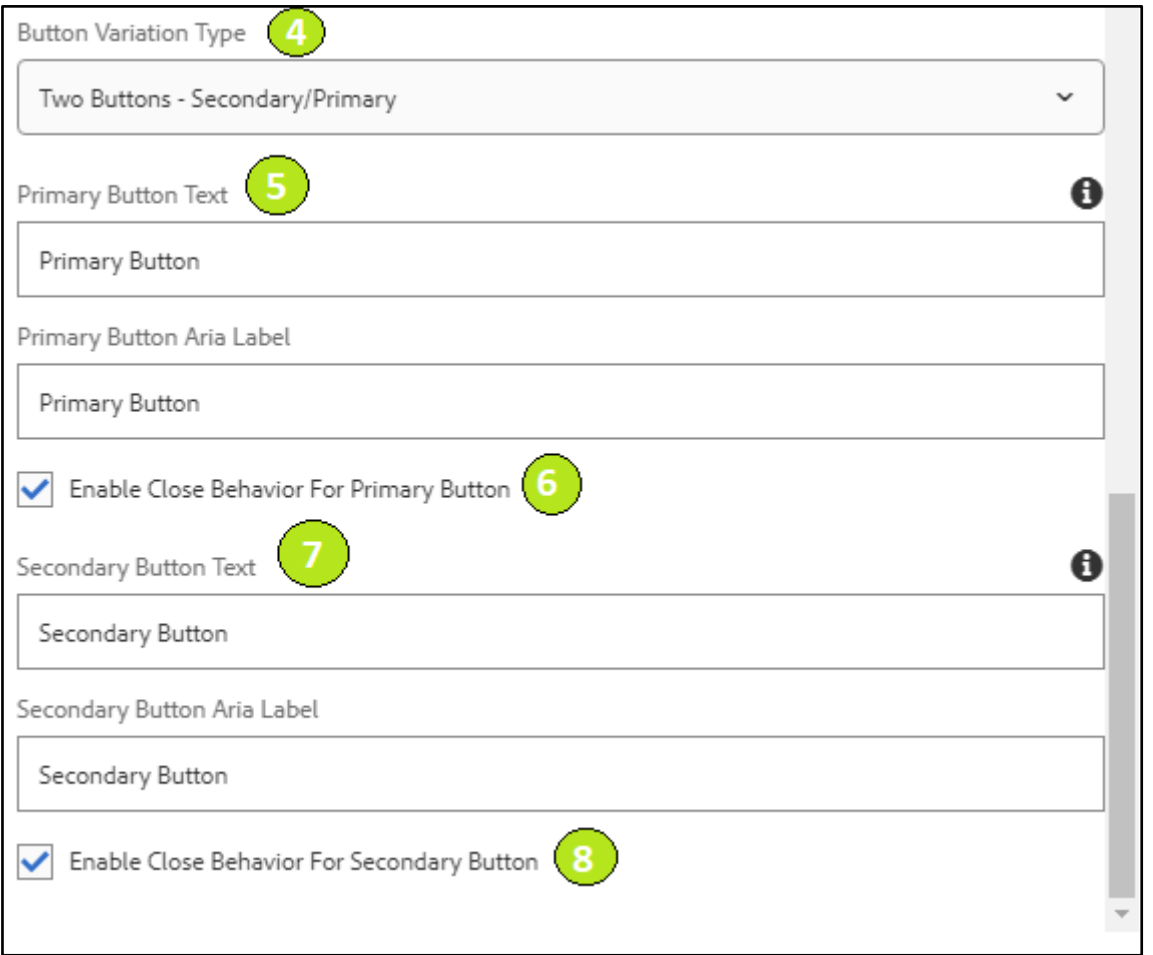

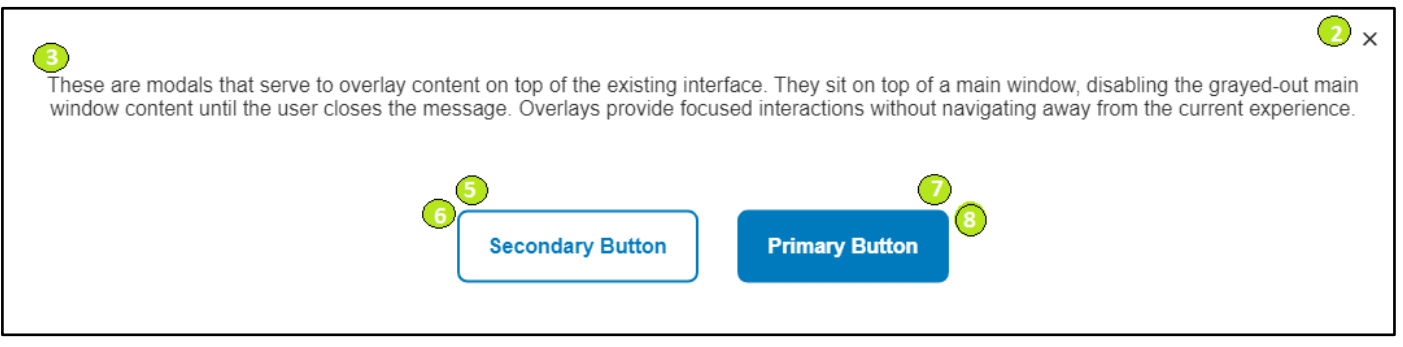